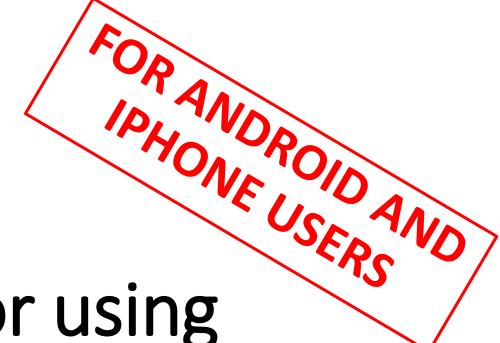

# Instructions for using 'CamScanner' Application

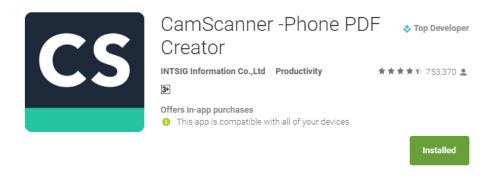

Download the 'CamScanner'
Application from Google Play Store
(for Android Users) or App Store
(for Iphone Users)

## STEP 2

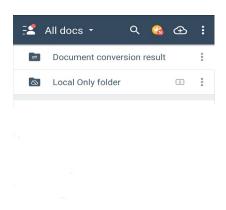

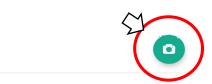

Click on the 'Camera Button' located on the Bottom Right Hand Corner

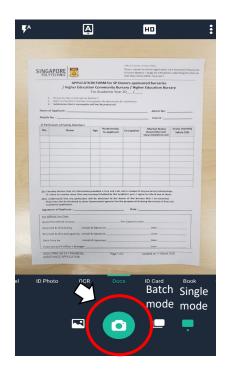

Place hardcopy documents on a flat surface and take a photo using the 'Camera Button' located at the Bottom using the Single or Batch Mode (to take multiple pictures at a time)

## STEP 4

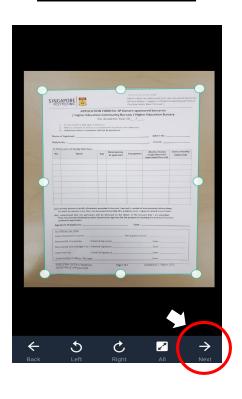

**Crop** the picture and ensure that document is clear and visible and **Click 'Next'** 

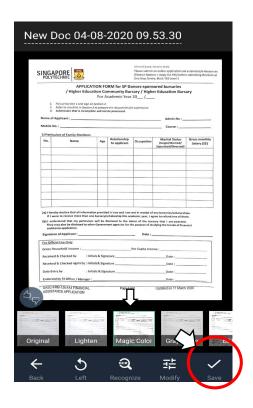

Select the 'Magic Color' filter and Click 'Save'

#### STEP 6

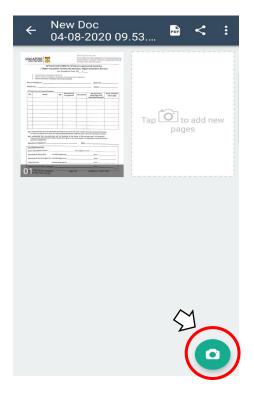

Tap on the 'Camera Button' to add pictures of other hardcopy documents by using steps 3-5

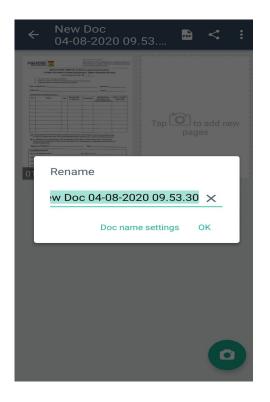

Once completed, rename the file as **SP Admin No.\_Name** shown in NRIC> *eg.1912345\_CHAR BEE HOON* 

# STEP 8

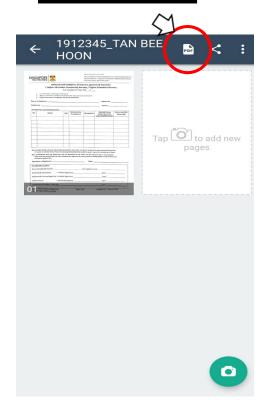

Then, tap on the 'PDF logo' located at the top right hand corner to convert your document into a PDF file

|                                                                                                   | 91234                                                                                                    | 5_T                            | AN E                                        | BEE             |                                                                                              | Share                                             |
|---------------------------------------------------------------------------------------------------|----------------------------------------------------------------------------------------------------|--------------------------------|---------------------------------------------|-----------------|----------------------------------------------------------------------------------------------|---------------------------------------------------|
| H                                                                                                 | OON                                                                                                    |                                |                                             |                 |                                                                                              |                                                   |
|                                                                                                   |                                                                                                    |                                |                                             |                 |                                                                                              |                                                   |
| SINGA                                                                                             | PORE SCHNIC                                                                                                    |                                |                                             | (Finance Matte  | Sensitive (High) an online application via ers > Apply for FAS) before re, Block T16 Level 1 | e-Services/e-Resources<br>submitting this form at |
|                                                                                                   | APPLICA                                                                                                    | ation Co                       | RM for SP De<br>mmunity Bur<br>cademic Year | sary / Highe    | sored bursaries<br>er Education Burs                                                         | ary                                               |
| 1. 1                                                                                              | FiV out Section 1 and sign of<br>Refer to checklist in Section<br>Submission that is incomp                                           | n Sertion 2                    |                                             |                 |                                                                                              |                                                   |
|                                                                                                   | pplicant :                                                                                                    |                                |                                             |                 | Admin No :                                                                                   |                                                   |
| Mobile No.                                                                                        |                                                                                                    |                                |                                             |                 | Course :                                                                                     |                                                   |
| No.                                                                                               | lars of Family Members<br>Name                                                                                                    | Age                            | Relationship<br>to applicant                | Occupation      | Marital Status<br>(Single/Married/<br>Separated/Divorced)                                    | Gross monthly<br>Salary (S\$)                     |
| $\vdash$                                                                                          |                                                                                                    | -                              |                                             |                 |                                                                                              |                                                   |
| -                                                                                                 |                                                                                                    | -                              |                                             |                 |                                                                                              |                                                   |
|                                                                                                   |                                                                                                    | _                              |                                             |                 |                                                                                              |                                                   |
|                                                                                                   |                                                                                                    |                                |                                             |                 |                                                                                              |                                                   |
|                                                                                                   |                                                                                                    |                                |                                             |                 |                                                                                              |                                                   |
|                                                                                                   |                                                                                                    |                                |                                             |                 |                                                                                              |                                                   |
|                                                                                                   | ry declare that all informa                                                                                                    |                                |                                             |                 |                                                                                              |                                                   |
| 2b) I unde<br>They m                                                                              | re to receive more than or<br>rstand that my particula<br>ay also be disclosed to of<br>nce application.                              | rs will be d                   | isclosed to the di                          | oner of the bur | cary that I am assessed                                                                      |                                                   |
| Signature                                                                                         |                                                                                                    |                                |                                             |                 |                                                                                              |                                                   |
| For Officia                                                                                       | al Use Only:                                                                                                    |                                |                                             |                 |                                                                                              |                                                   |
| For Official<br>Gross Hou                                                                         | usehold Income :                                                                                                    | sinte 8 Finn                   |                                             | Per Capita Inco |                                                                                              |                                                   |
| Gross Hou<br>Received                                                                             | & Checked by : In                                                                                                    | tials & Sign<br>tials & Sign   | iture                                       | Per Capita Inco | Date :                                                                                       |                                                   |
| Gross Hou<br>Received                                                                             | & Checked again by : In                                                                                                    |                                | sture                                       | Per Capita Inco |                                                                                              |                                                   |
| For Official<br>Gross Hou<br>Received<br>Received                                                 | & Checked by : In<br>& Checked again by : In<br>y by : In                                                                             | tials & Signa<br>tials & Sign  | atureature                                  |                 | Date :                                                                                       |                                                   |
| For Official<br>Gross Hou<br>Received<br>Received<br>Data Entre<br>Endorsed                       | & Checked by : In & Checked again by : In & Checked again by : In y by : In by FA Officer / Manager                                   | tials & Signa<br>tials & Sign  | atureature                                  |                 | Date :Date :                                                                                 | 2020                                              |
| For Official<br>Gross Hou<br>Received<br>Received<br>Data Entre<br>Endorsed<br>SASC-FR<br>ASSISTA | sehold income :  & Checked by : In  & Checked again by : In  y by : In  by FA Officer / Manager                                       | tials & Signi<br>Itials & Sign | Page 1 o                                    | 12              | Date :                                                                                       |                                                   |
| For Official<br>Gross Hou<br>Received<br>Received<br>Data Entre<br>Endorsed<br>SASC-FR<br>ASSISTA | sehold income :  & Checked by : In  & Checked again by : In  y by : In  by FA Officer / Manager  M-120 FA1 FINANCIAL  NCE APPLICATION | tials & Signi<br>Itials & Sign | Page 1 o                                    | 12              | Date :                                                                                       |                                                   |
| For Official<br>Gross Hou<br>Received<br>Received<br>Data Entre<br>Endorsed<br>SASC-FR<br>ASSISTA | sehold income :  & Checked by : In  & Checked again by : In  y by : In  by FA Officer / Manager  M-120 FA1 FINANCIAL  NCE APPLICATION | tials & Signi<br>Itials & Sign | Page 1 o                                    | 12              | Date :                                                                                       | amScanne                                          |
| For Official<br>Gross Hou<br>Received<br>Received<br>Data Entre<br>Endorsed<br>SASC-FR<br>ASSISTA | sehold income :  & Checked by : In  & Checked again by : In  y by : In  by FA Officer / Manager  M-120 FA1 FINANCIAL  NCE APPLICATION | tials & Signi<br>Itials & Sign | Page 1 o                                    | 12              | Date :                                                                                       |                                                   |
| For Official<br>Gross Hos<br>Received<br>Data Entre<br>Endorsed<br>SASCER<br>ASSISTA              | sehold income :  & Checked by : In  & Checked again by : In  y by : In  by FA Officer / Manager  M-120 FA1 FINANCIAL  NCE APPLICATION | ark                            | Page 1 o                                    | cannec          | Date :                                                                                       | amScanr                                           |

Click 'Share'

#### **STEP 10**

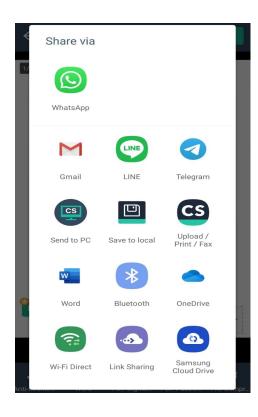

Select a platform that you can access easily on your computer (eg. Gmail)

For other supporting documents that are in softcopy and cannot be scanned (eg. CPF Contribution History etc.), do submit in the given email (Refer to *GUIDE FOR UPLOADING DOCUMENTS*) along with the pdf file you have just created for the application process and **rename it as**SP Admin No.\_Name shown in NRIC\_Type of Document>
eg.1912345 CHAR BEE HOON CPF Contribution History